## **Teleinformática** Guía Nº 2

1. Encuentre una expresión de la potencia de ruido en función de la densidad espectral de potencia de ruido.

2. Dada una densidad espectral de potencia de ruido constante tal como se ve en la figura.

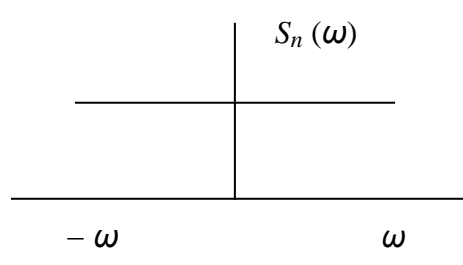

Encuentre la autocorrelación del ruido.

3. Dada una densidad espectral de potencia de acotado en banda como se ve en la figura.

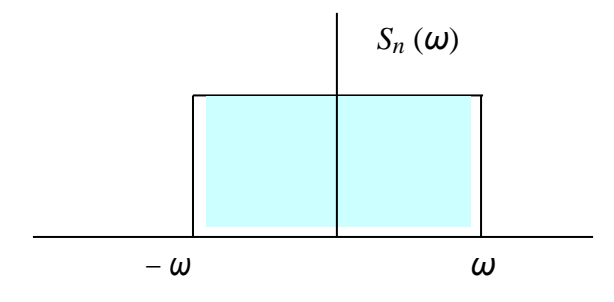

Determinar la autocorrelación del ruido.

- 4. Dada una función *s*(*t*) de potencia y un ruido acotado en banda *n*(*t*) . Encuentre analítica y gráficamente la correlación cruzada entre ambos *Rsn* (*τ* )
- 5. Dada una señal y el ruido anterior sumados

$$
f(t) = s(t) + n(t)
$$

Encuentre analíticamente la autocorrelación.

6. Realice el siguiente esquema de simulación en Simulink para visualizar la autocorrelación del ruido.

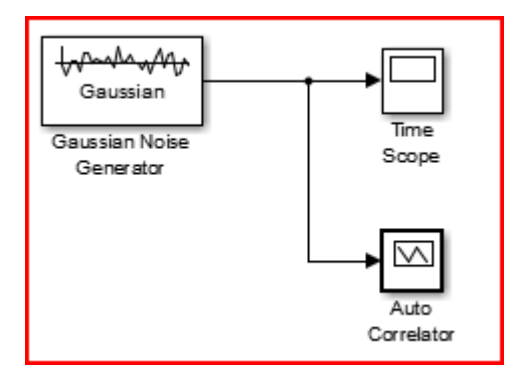

Las ubicaciones correspondientes de los bloques en la librería son: Gaussian Noise Generator  $\rightarrow$  Communication System Toolbox/Comm Sources/Noise Generators Auto Correlator  $\rightarrow$  Simulinks Extras/Additional Sinks Time Scope  $\rightarrow$  DSP System Toolbox/Sinks

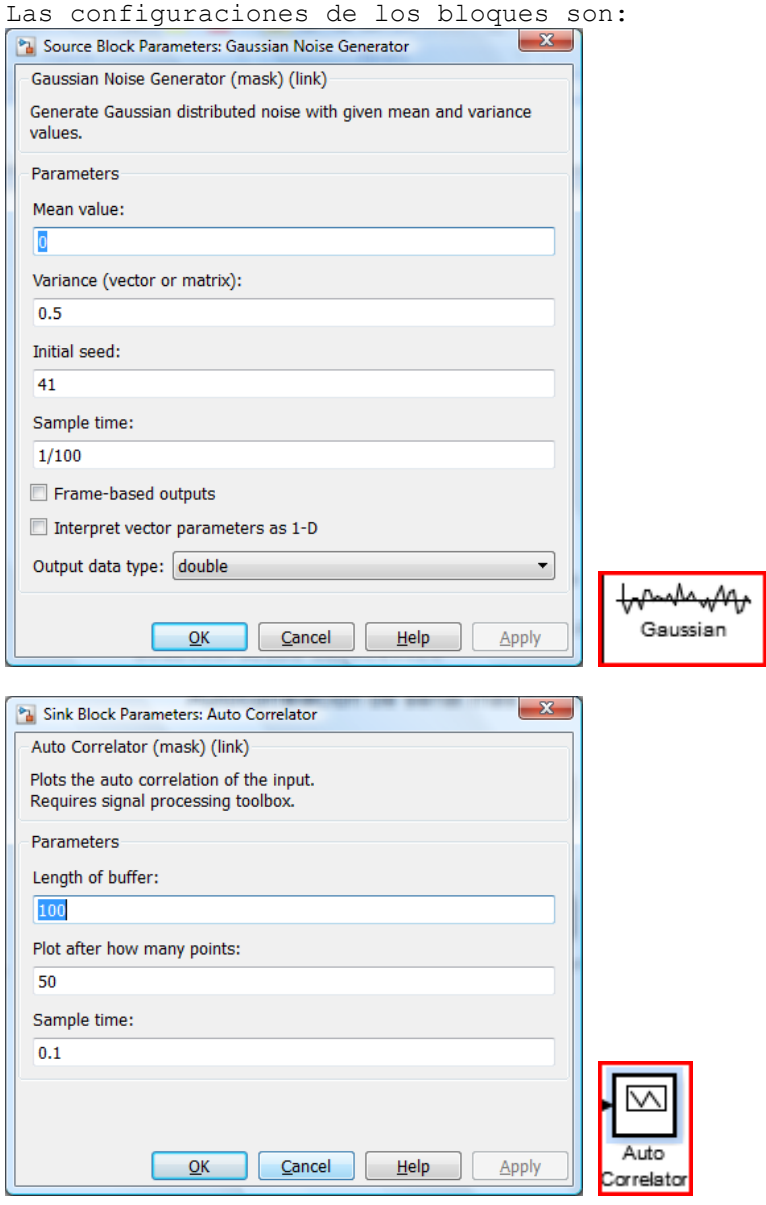

7. Repita el esquema sumándole una fuente de señal para obtener la autocorrelación de la señal más ruido

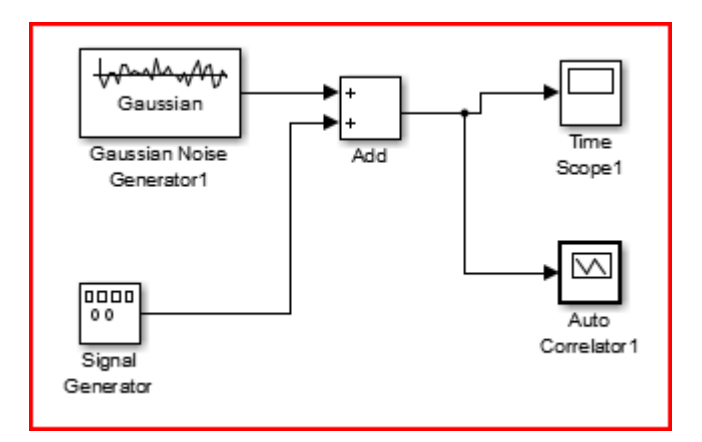

El bloque Add se encuentra ubicado en Simulink/Math Operations El bloque Signal Generator se encuentra ubicado en Simulink/Sources

La configuración del bloque Signal Generator:

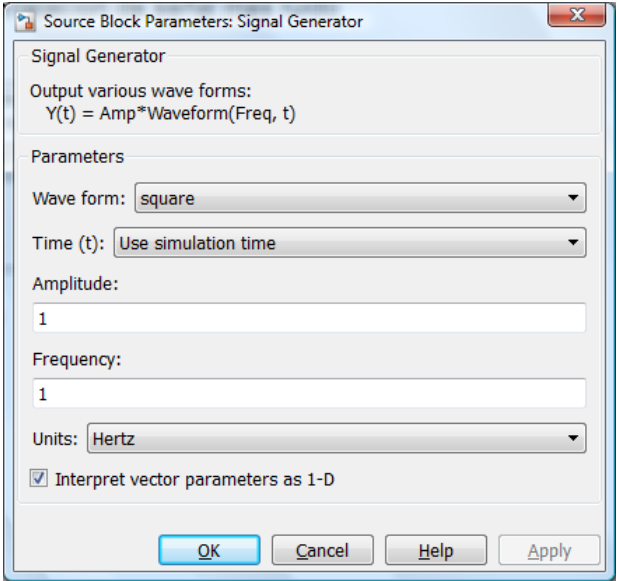